# SPÉCIFICATIONS DE L'INTERFACE

## CONVERTISSEUR MODBUS UTY-VMSX

N° DE PIÈCE 9708438047-02

**FUJITSU GENERAL LIMITED** 

Modbus est une marque déposée de Schneider Electric SA.

## **Sommaire**

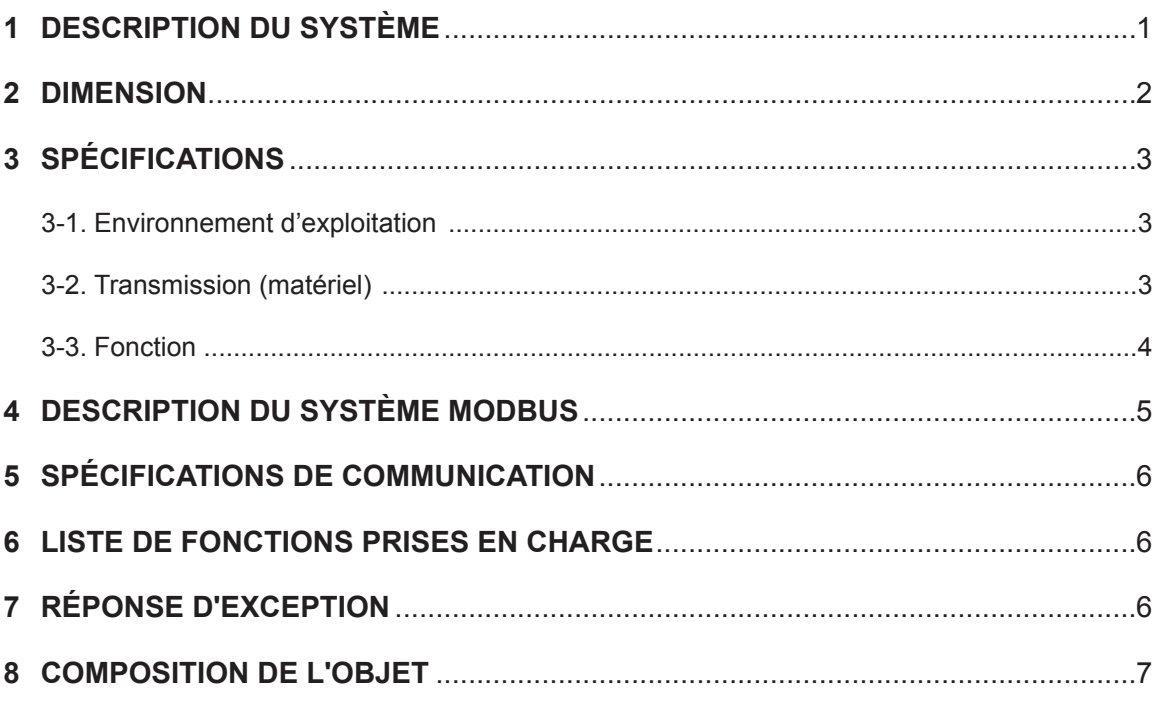

#### **1 DESCRIPTION DU SYSTÈME**

<span id="page-2-0"></span>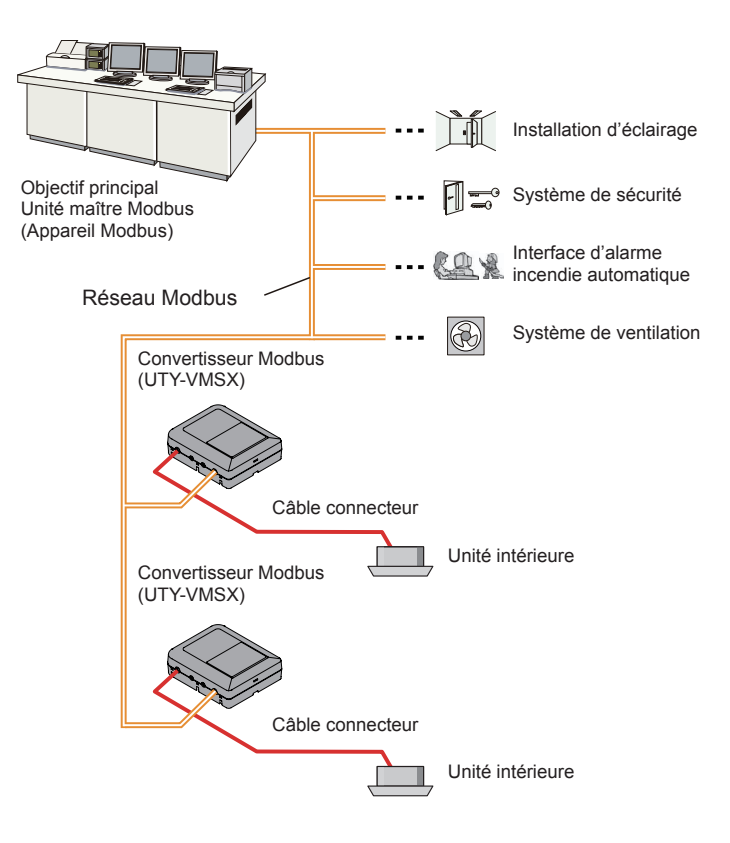

#### **(1) Qu'est-ce que le convertisseur Modbus ?**

Le convertisseur servant à connecter votre unité intérieure au système fabriqué par Modbus, un réseau ouvert, pour la gestion de l'unité intérieure.

#### **(2) Nombre connectable maximal pour 1 convertisseur Modbus.**

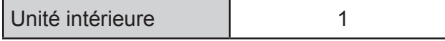

#### **(3) Nombre maximal pouvant être raccordé pour 1 BMS.**

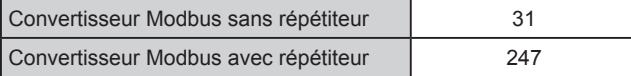

#### <span id="page-3-0"></span>**2 DIMENSION**

Le convertisseur Modbus comprend une unité centrale et un couvercle.

Unité : mm (po.)

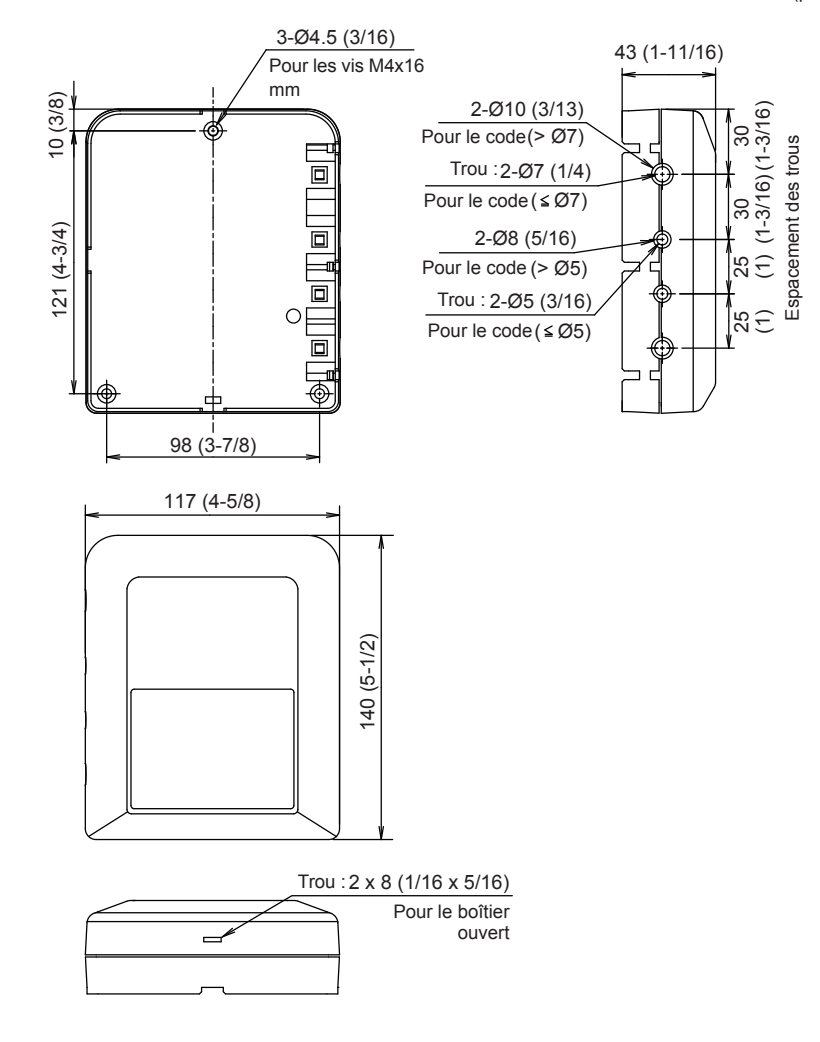

## <span id="page-4-0"></span>**3 SPÉCIFICATIONS**

### **3-1. Environnement d'exploitation**

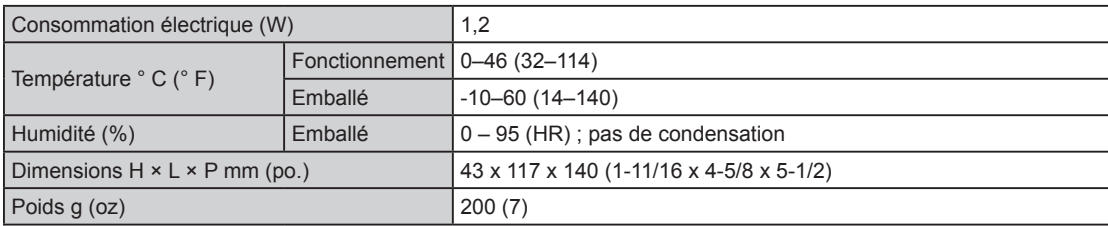

#### **3-2. Transmission (matériel)**

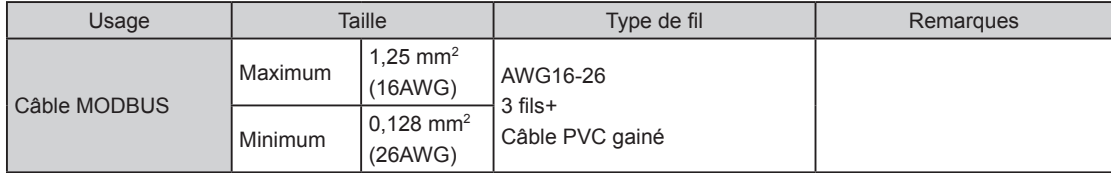

#### <span id="page-5-0"></span>**3-3. Fonction**

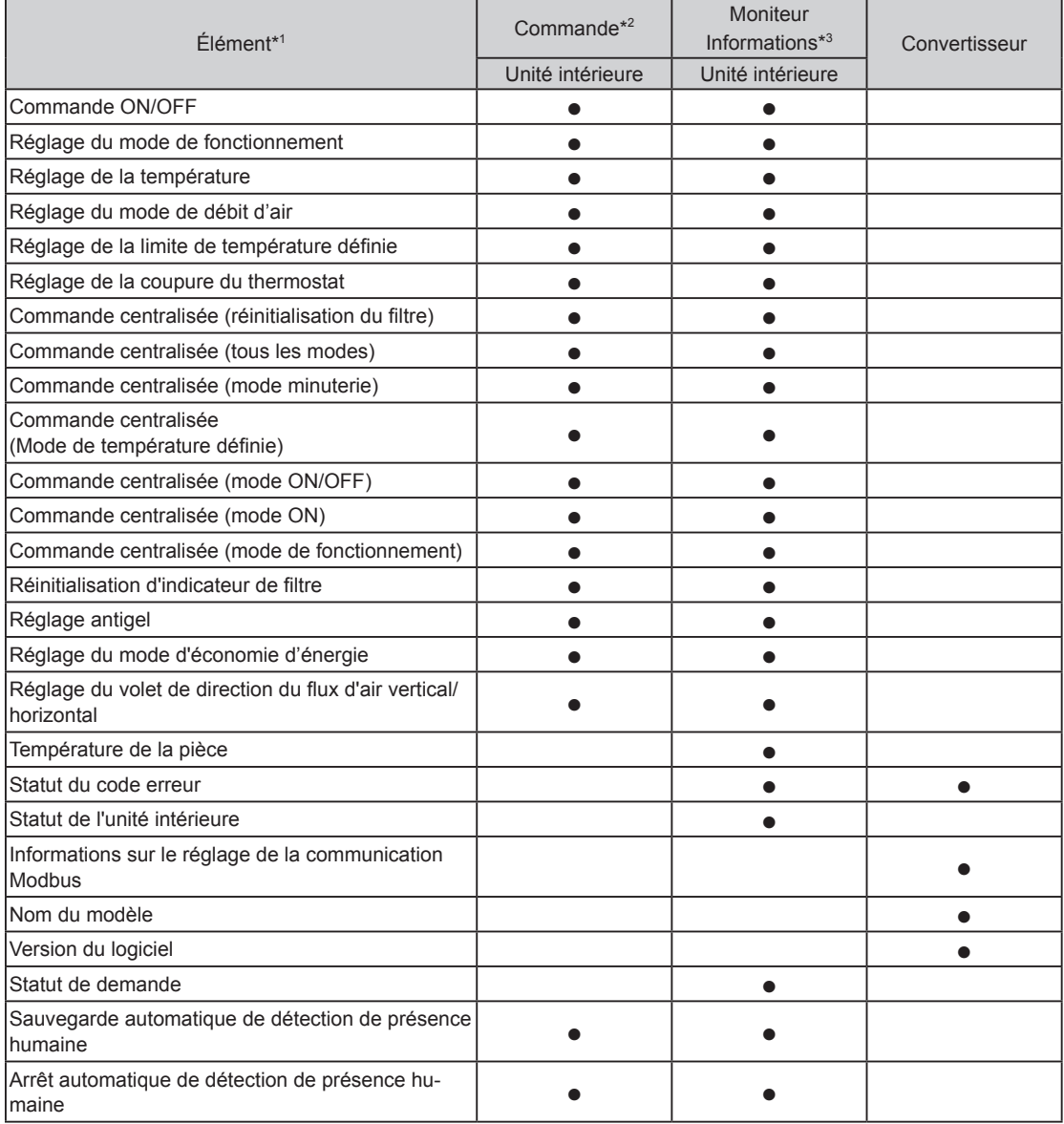

\*1 Reportez-vous aux manuels de produit pour chaque fonction.

\*2 Réseau Modbus → Unité intérieure

\*3 Unité intérieure → Réseau Modbus

#### <span id="page-6-0"></span>**4 DESCRIPTION DU SYSTÈME MODBUS**

Ce manuel décrit les spécifications de l'interface de protocole Modbus du convertisseur Modbus. Le convertisseur Modbus dispose de la fonction esclave Modbus. Les spécifications qui ne sont pas détaillées dans ce manuel sont conformes aux spécifications MODBUS suivantes.

- Spécification de protocole d'application Modbus V1.1b3
- Spécification Modbus sur ligne en série et guide de mise en œuvre V1.02

#### **http://www.modbus.org/**

Cette spécification d'interface spécifie le fonctionnement de Modbus marchant avec la ligne en série RS485, où un périphérique esclave envoie une réponse à la demande de l'appareil principal. Plusieurs périphériques esclaves sont connectés au bus RS485. Modbus utilise le mode Modbus RTU avec le format de cadre indiqué ci-dessous.

#### **Composition du signal**

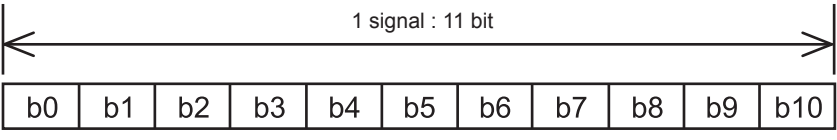

LSB (bit le plus bas) MSB (bit le plus haut)

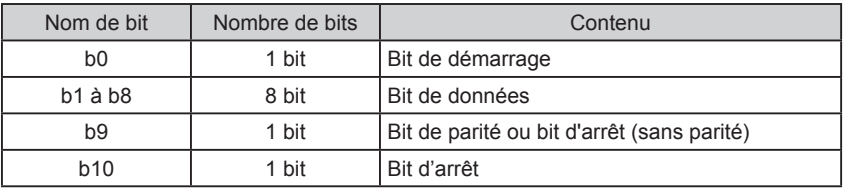

#### **Composition de trame de transmission**

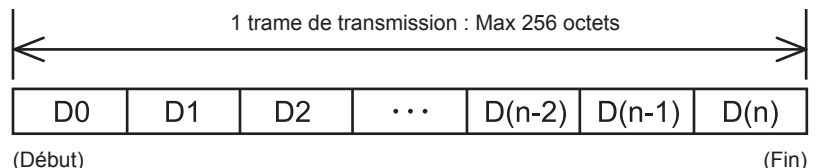

(Début)

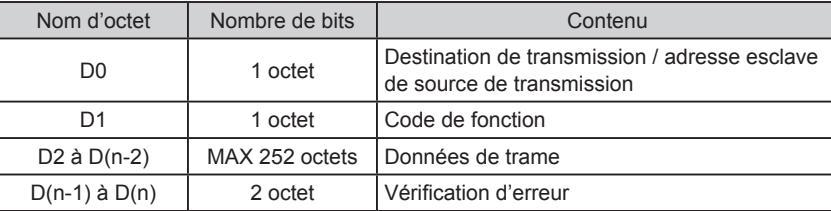

#### <span id="page-7-0"></span>**5 SPÉCIFICATIONS DE COMMUNICATION**

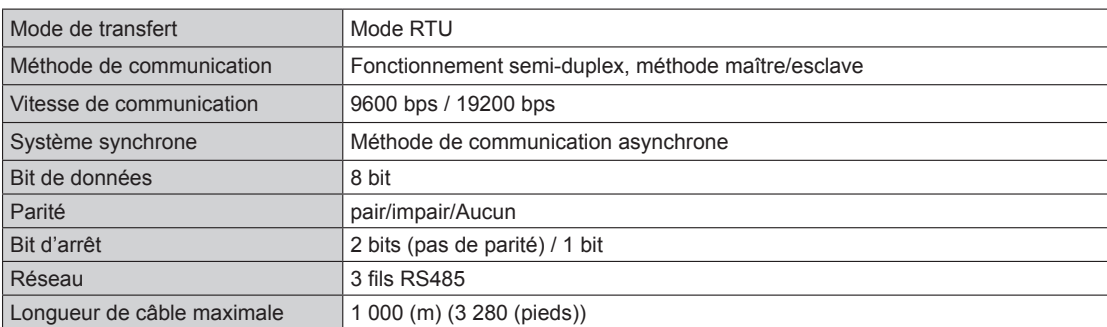

#### **6 LISTE DE FONCTIONS PRISES EN CHARGE**

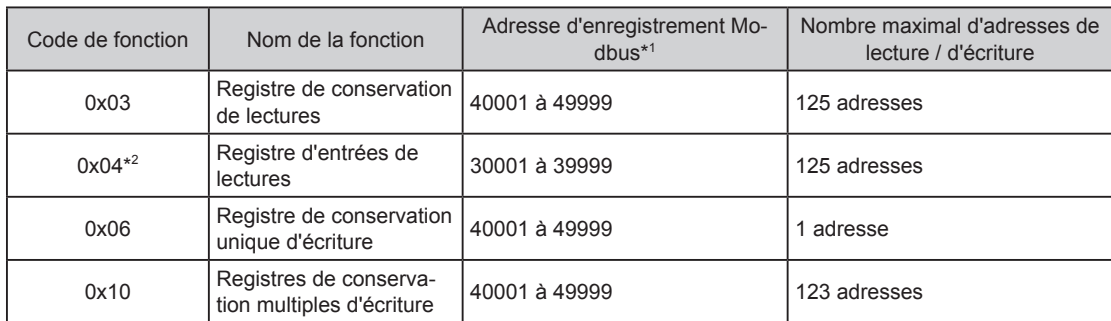

\*1 L'adresse de registre Modbus donnée dans les données de trame de transmission est calculée en soustrayant 1 du quotient obtenu en divisant l'adresse de registre Modbus par 10000. Exemple) L'adresse de registre Modbus 35555 est donnée dans les données de trame en tant que 5554 (soustraire 1 du quotient obtenu en divisant 35555 par 10000.)

\*2 Dans les cas suivants, la valeur de réponse est « 0 » pour la requête « Code de fonction : 0x04 ».

- Lorsque l'unité intérieure n'a pas de fonction
- Lorsque les valeurs du moniteur ne peuvent pas être réinitialisées par le statut de l'unité intérieure

#### **7 RÉPONSE D'EXCEPTION**

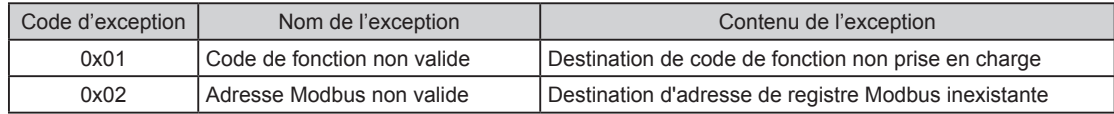

### <span id="page-8-0"></span>**8 COMPOSITION DE L'OBJET**

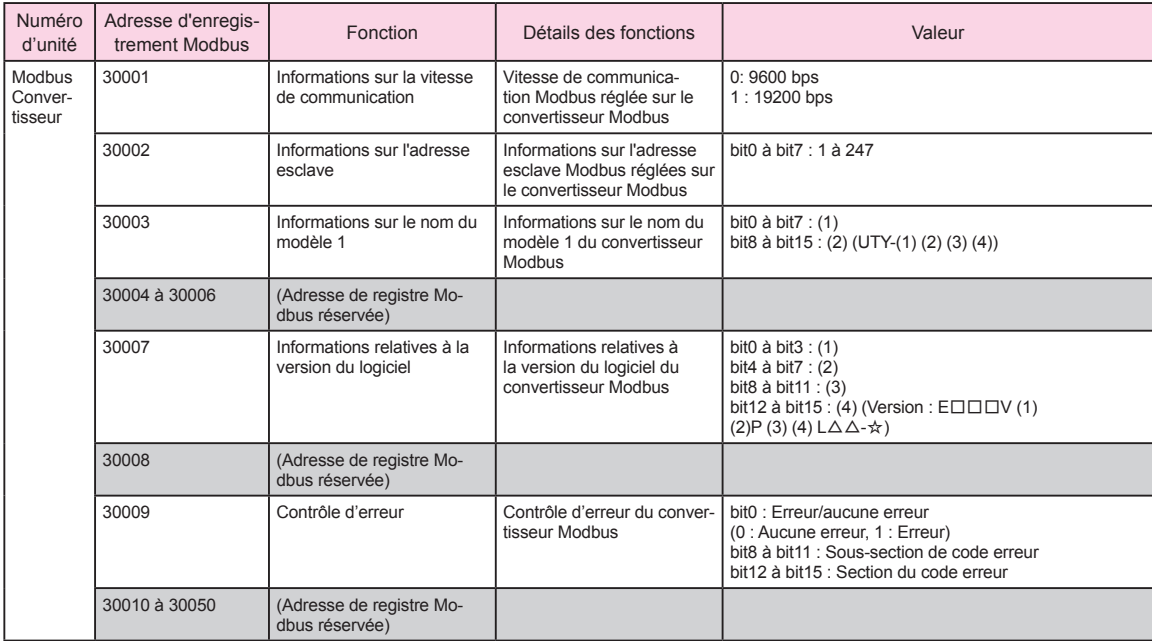

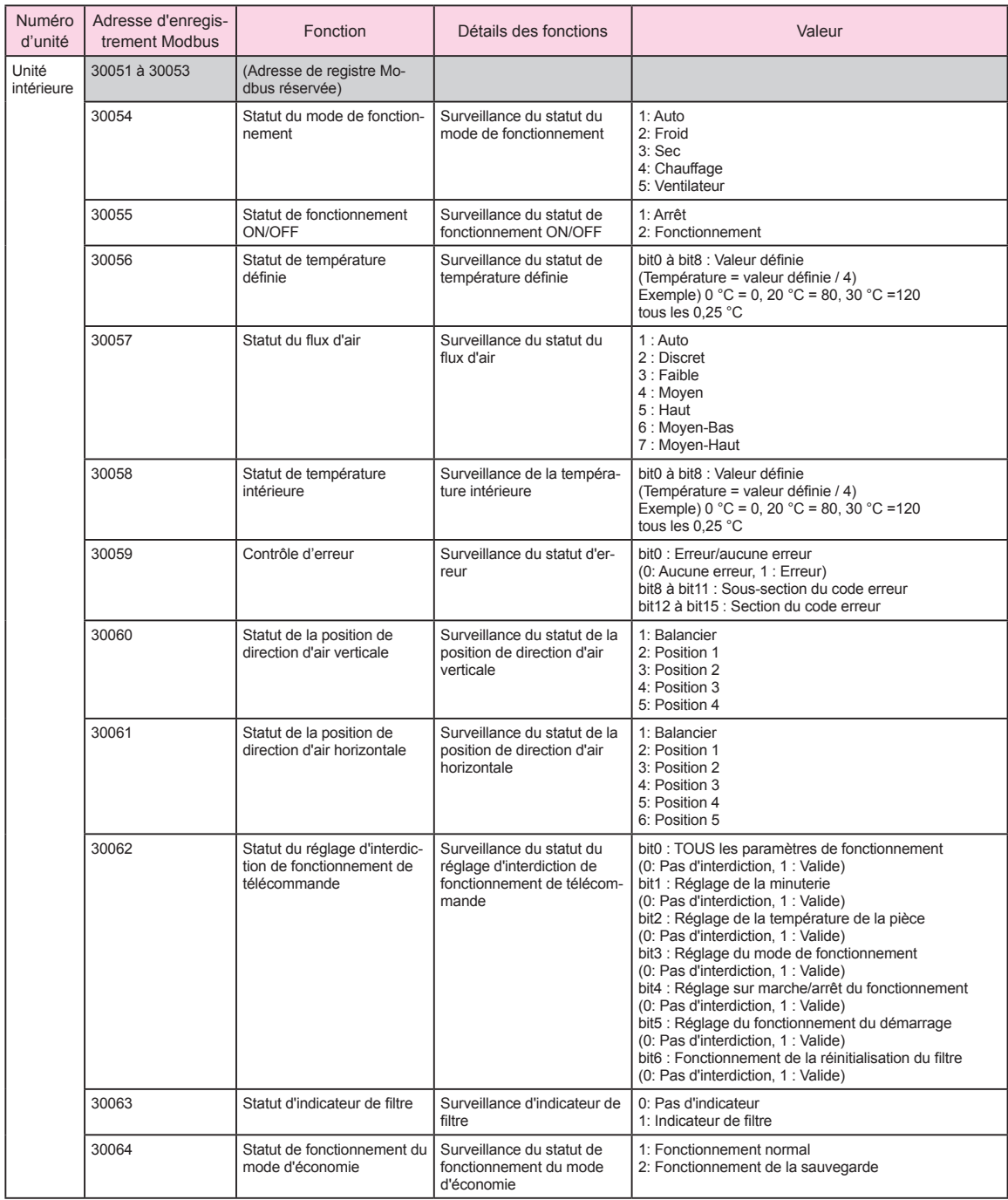

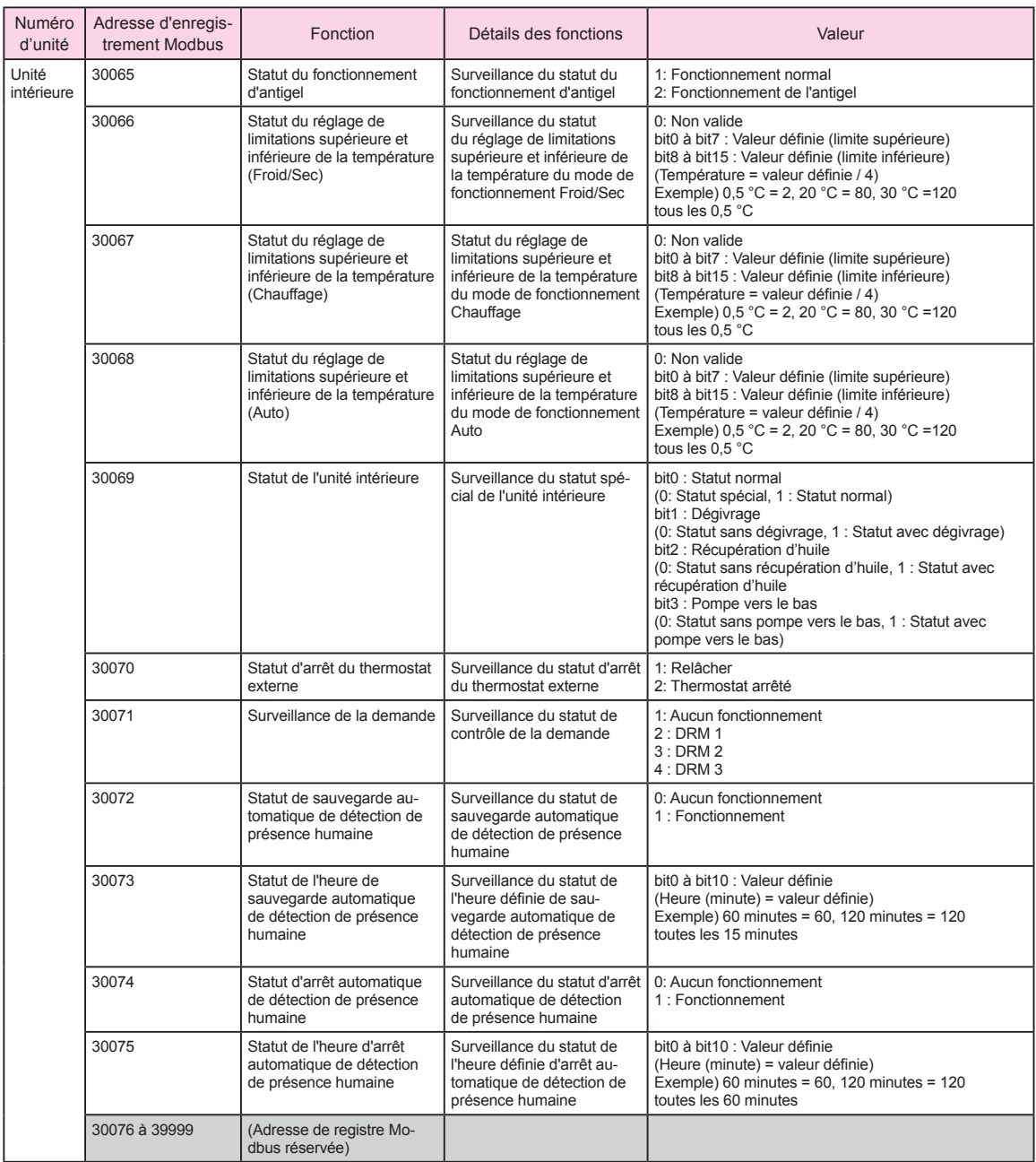

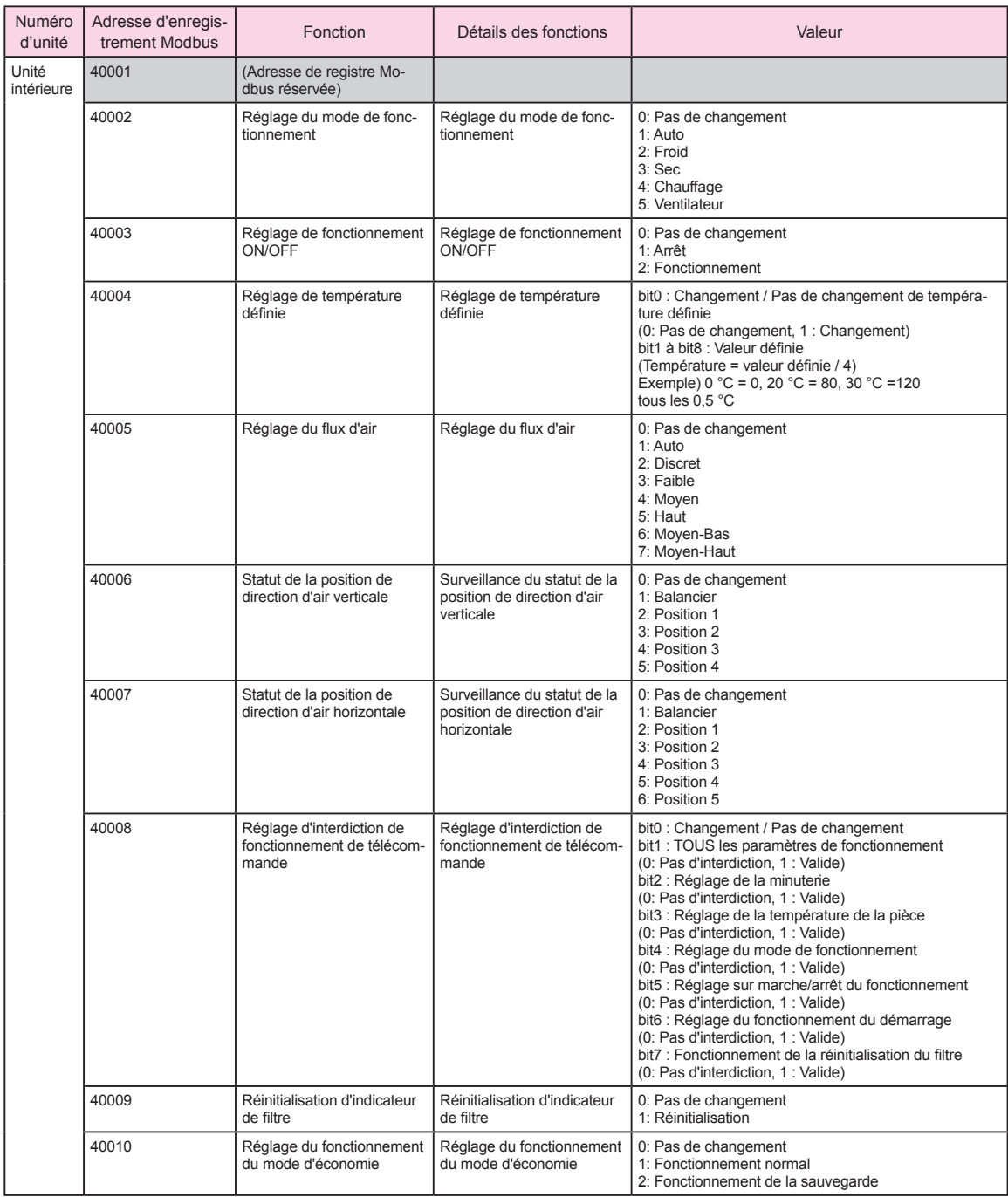

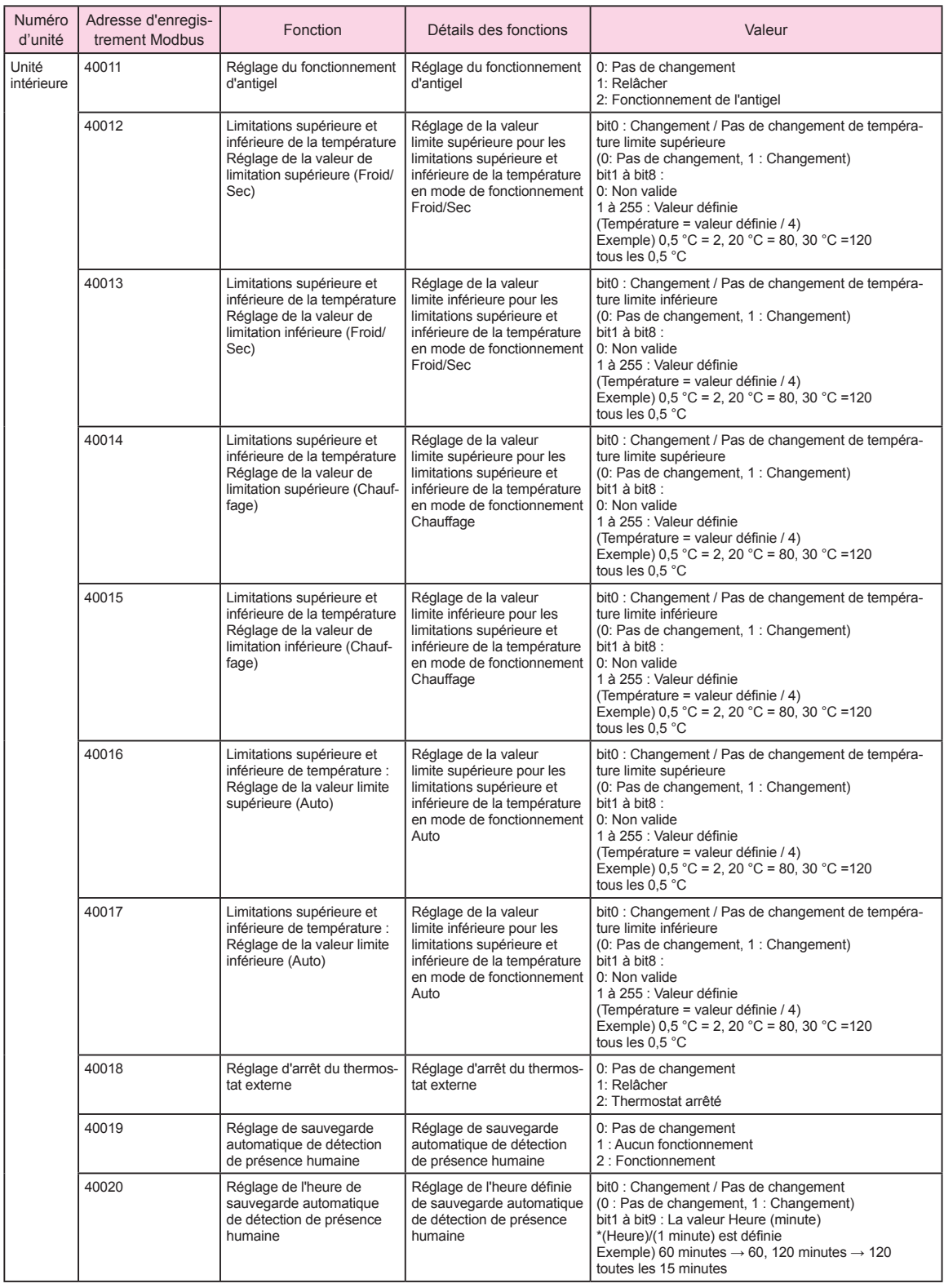

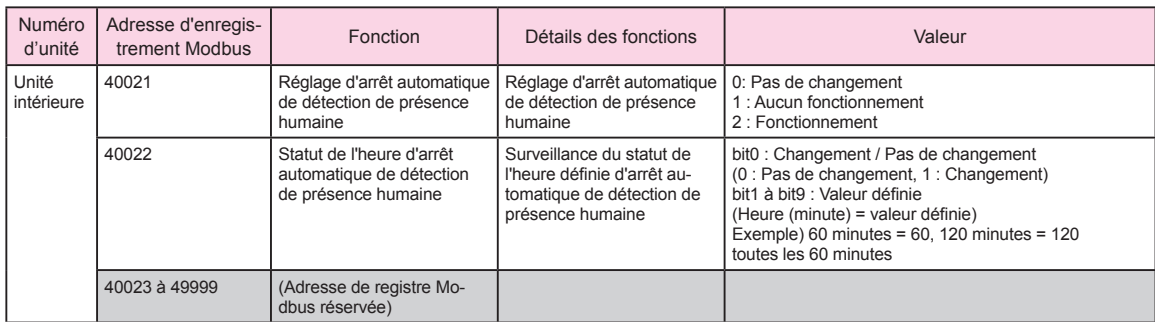

\* Remarque

Paramétrez le réglage de limitations supérieure et inférieure de la température (40012 à 40017) comme suit.

- Réglez la valeur définie de sorte que la « valeur de limite inférieure » soit plus petite que la « valeur de limite supérieure ».
- Lors de la commutation entre « Aucune limite » et « Limite », toujours remplacer toutes les limites (40012 à 40017) à la fois en utilisant le code de fonction (0x10).